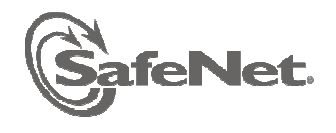

SafeNet, Inc. 4690 Millennium Drive Belcamp, MD 21017 USA Tel.: +1 410 931 7500 www.safenet-inc.com

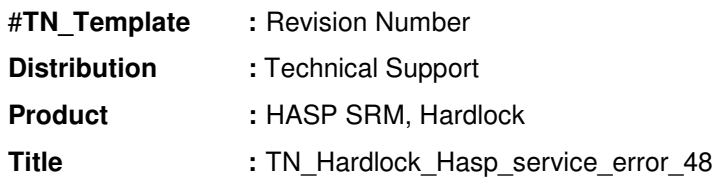

## **Problem:**

Error 48 "Unable to start/stop hardlock service with parameters 1119 1058 1. ErrorCode: 48 5 595 1058" or Failed HASP SRM Run-time installation. Error 48 "cannot start/stop aksfridge"

## **Solution:**

Might be the "hardlock" file/service get corrupted due to several installation/uninstall of HASP drivers.

Follow the steps to resolve the issue:-

1- Unplug the USB key.

2- Uninstall HASP License Manager from machine using "Control Panel".

3- Check if there is any "HASP Loader" service running? If yes, then stop it.

4- Download latest Sentinel HASP Runtime v5.95command line version from below link:-

ftp://ftp.aladdin.com/pub/hasp/Sentinel\_HASP/Runtime\_%28Drivers%29/Sentinel\_HAS P Run-time cmd line.zip

5-Remove the Driver/RTE. haspdinst.exe -fr -purge 6)- Reboot your machine. 7)- Reinstall the Driver/RTE: haspdinst.exe -i -fi -kp

If a reboot, and reinstallation of the drivers does not resolve this issue, I would suggest to try the following steps:-

1)-Check to see that if the registry has the following:- HKEY\_LOCAL\_MACHINE\SYSTEM\CurrentControlSet\Services\hardlock Start  $= 2$  (automatic). You can try setting the Start  $= 4$  (disabled), reboot, and then reinstall(follow the above steps 5th to 7th) the drivers.

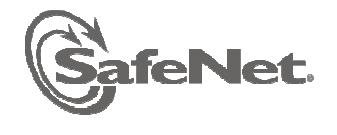

SafeNet, Inc.<br>4690 Millennium Drive<br>Belcamp, MD 21017 USA<br>Tel.: +1 410 931 7500<br>www.safenet-inc.com

2)- If still the same issue then check if you can start the "hardlock" service under Device Manager--> View--> Show hidden devices--> Non-Plug and Play Drivers-->right click on "hardlock" >Properties-->Driver-->Start.